# WSU03: Wireshark Troubleshooting **Network Performance**

# Appendix E: Command-Line Tool Reference

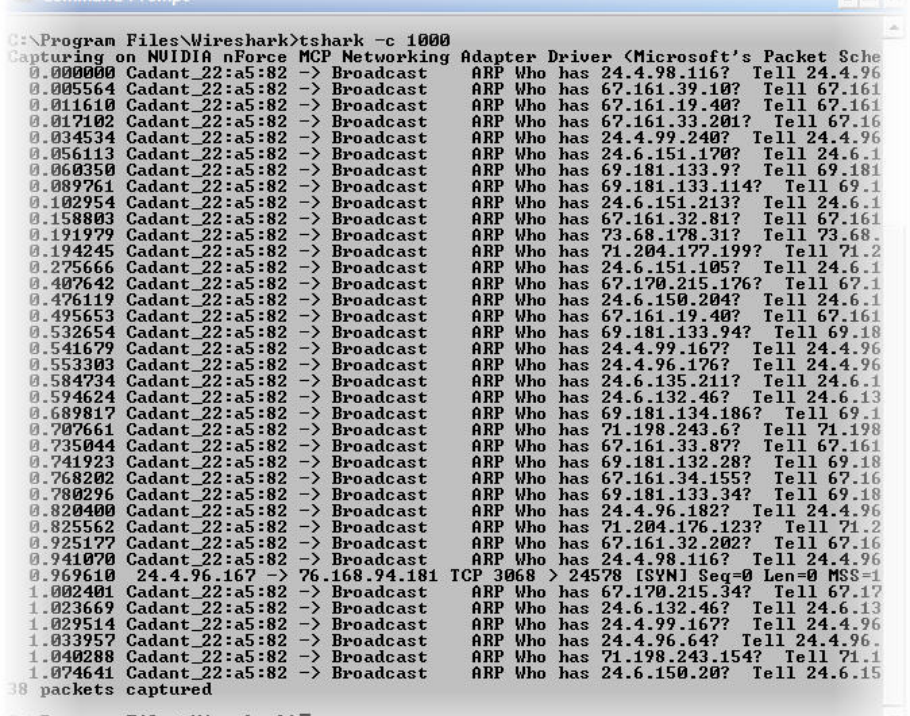

:\Program Files\Wireshark>

#### **Tshark**

```
TShark 0.99.4 (SVN Rev 19757) 
Dump and analyze network traffic. 
See http://www.wireshark.org for more information. 
Copyright 1998-2006 Gerald Combs <gerald@wireshark.org> and contributors. 
This is free software; see the source for copying conditions. There is NO
warranty; not even for MERCHANTABILITY or FITNESS FOR A PARTICULAR PURPOSE.
Usage: tshark [options] ... 
Capture interface:<br>-i <interface>
                        name or idx of interface (def: first non-loopback)
  -f <capture filter> packet filter in libpcap filter syntax 
  -s <snaplen> packet snapshot length (def: 65535) 
  -p don't capture in promiscuous mode 
  -B <br/> <br/>size> size of kernel buffer (def: 1MB)
   -y <link type> link layer type (def: first appropriate) 
   -D print list of interfaces and exit 
  -L print list of link-layer types of iface and exit 
Capture stop conditions: 
  -c <packet count> stop after n packets (def: infinite) 
   -a <autostop cond.> ... duration:NUM - stop after NUM seconds 
                          filesize:NUM - stop this file after NUM KB 
                            files:NUM - stop after NUM files 
Capture output: 
  -b <ringbuffer opt.> ... duration:NUM - switch to next file after NUM secs
                          filesize:NUM - switch to next file after NUM KB 
                            files:NUM - ringbuffer: replace after NUM files 
Input file: 
 -r <infile> set the filename to read from (no pipes or stdin!)
Processing:<br>-R <read filter>
                         packet filter in Wireshark display filter syntax
   -n disable all name resolutions (def: all enabled) 
  -N <name resolve flags> enable specific name resolution(s): "mntC"
   -d <layer_type>==<selector>,<decode_as_protocol> ... 
                          "Decode As", see the man page for details 
                          Example: tcp.port==8888,http 
Output:<br>-w <outfile|->
                         set the output filename (or '-' for stdout)
  -F <output file type> set the output file type, default is libpcap 
                          an empty "-F" option will list the file types 
  -V add output of packet tree (Packet Details) 
   -x add output of hex and ASCII dump (Packet Bytes) 
   -T pdml|ps|psml|text output format of text output (def: text) 
  -t ad|a|r|d output format of time stamps (def: r: rel. to first) 
   -l flush output after each packet 
   -q be more quiet on stdout (e.g. when using statistics) 
   -X <key>:<value> eXtension options, see the man page for details 
   -z <statistics> various statistics, see the man page for details 
Miscellaneous: 
  -h display this help and exit 
   -v display version info and exit 
   -o <name>:<value> ... override preference setting
```
### **Editcap**

```
Editcap 0.99.4 (SVN Rev 19757) 
Edit and/or translate the format of capture files. 
See http://www.wireshark.org for more information. 
Usage: editcap [options] ... <infile> <outfile> [ <packet#>[-<packet#>] ... ]
A single packet or a range of packets can be selected. 
Packets:<br>-C <choplen>
                        chop each packet at the end by <choplen> bytes
   -d remove duplicate packets 
   -E <error probability> set the probability (between 0.0 and 1.0 incl.) 
                         that a particular packet byte will be randomly changed 
   -r keep the selected packets, default is to delete them 
   -s <snaplen> truncate packets to max. <snaplen> bytes of data 
   -t <time adjustment> adjust the timestamp of selected packets, 
                        \timestime adjustment> is in relative seconds (e.g. -0.5)
   -A <start time> don't output packets whose timestamp is before the 
                         given time (format as YYYY-MM-DD hh:mm:ss) 
   -B <stop time> don't output packets whose timestamp is after the 
                         given time (format as YYYY-MM-DD hh:mm:ss) 
Output File(s): 
  -c <packets per file> split the packet output to different files,
                        with a maximum of <packets per file> each
   -F <capture type> set the output file type, default is libpcap 
                         an empty "-F" option will list the file types 
   -T <encap type> set the output file encapsulation type, 
                         default is the same as the input file 
                         an empty "-T" option will list the encapsulation types 
Miscellaneous: 
   -h display this help and exit
   -v verbose output
```
## **Capinfos**

```
Capinfos 0.99.4 
Prints information about capture files. 
See http://www.wireshark.org for more information. 
Usage: capinfos [options] <infile> ... 
General: 
   -t display the capture file type 
Size: 
   -c display the number of packets 
   -s display the size of the file (in bytes) 
   -d display the total length of all packets (in bytes) 
Time: 
   -u display the capture duration (in seconds) 
   -a display the capture start time 
   -e display the capture end time 
Statistic: 
   -y display average data rate (in bytes/s) 
   -i display average data rate (in bits/s) 
   -z display average packet size (in bytes) 
Miscellaneous: 
   -h display this help and exit
```
#### **Dumpcap**

Dumpcap 0.99.4 (SVN Rev 19757) Capture network packets and dump them into a libpcap file. See http://www.wireshark.org for more information. Usage: dumpcap [options] ... Capture interface: -i <interface> name or idx of interface (def: first none loopback) -f <capture filter> packet filter in libpcap filter syntax -s <snaplen> packet snapshot length (def: 65535) -p don't capture in promiscuous mode<br>-B <br/> <br/>buffer size> size of kernel buffer (def: 1MB) size of kernel buffer (def: 1MB) -y <link type> link layer type (def: first appropriate) -D print list of interfaces and exit -L print list of link-layer types of iface and exit Stop conditions: -c <packet count> stop after n packets (def: infinite) -a <autostop cond.> ... duration:NUM - stop after NUM seconds filesize:NUM - stop this file after NUM KB files:NUM - stop after NUM files Output (files): -w <filename> name of file to save (def: tempfile) -b <ringbuffer opt.> ... duration:NUM - switch to next file after NUM secs filesize:NUM - switch to next file after NUM KB files:NUM - ringbuffer: replace after NUM files Miscellaneous: -v print version information and exit -h display this help and exit

Example: dumpcap -i eth0 -a duration:60 -w output.pcap "Capture network packets from interface eth0 until 60s passed into output.pcap"

Use Ctrl-C to stop capturing at any time.

# **Mergecap**

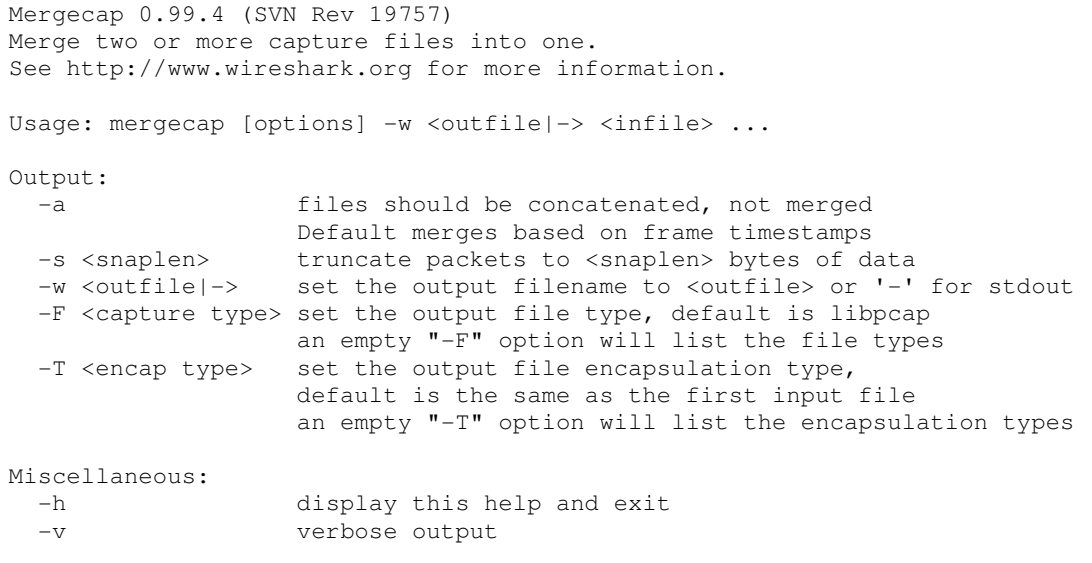

#### **Text2pcap**

```
Text2pcap 0.99.4 
Generate a capture file from an ASCII hexdump of packets. 
See http://www.wireshark.org for more information. 
Usage: text2pcap [options] <input-filename> <output-filename> 
where <input-filename> specifies input filename (use - for standard input)
       <output-filename> specifies output filename (use - for standard output) 
Input: 
  -o hex|oct parse offsets as (h)ex or (o)ctal, default is hex<br>-t <timefmt> treats the text before the packet as a date/time
                         treats the text before the packet as a date/time code;
                          the specified argument is a format string of the sort 
                          supported by strptime. 
                          Example: The time "10:15:14.5476" has the format code 
                          "%H:%M:%S." 
                          NOTE: The subsecond component delimiter must be given 
                           (.) but no pattern is required; the remaining number 
                           is assumed to be fractions of a second. 
Output: 
  -l <typenum> link-layer type number. Default is 1 (Ethernet). 
                          See the file net/bpf.h for list of numbers. 
   -m <max-packet> max packet length in output, default is 64000 
Prepend dummy header: 
   -e <l3pid> prepend dummy Ethernet II header with specified L3PID 
                          (in HEX) 
                          Example: -e 0x800 
   -i <proto> prepend dummy IP header with specified IP protocol 
                          (in DECIMAL). 
                          Automatically prepends Ethernet header as well. 
                          Example: -i 46 
   -u <srcp>,<destp> prepend dummy UDP header with specified 
                          dest and source ports (in DECIMAL). 
                          Automatically prepends Ethernet & IP headers as well 
                          Example: -u 30,40 
   -T <srcp>,<destp> prepend dummy TCP header with specified 
                          dest and source ports (in DECIMAL). 
                          Automatically prepends Ethernet & IP headers as well 
                          Example: -T 50,60 
   -s <srcp>,<dstp>,<tag> prepend dummy SCTP header with specified 
                          dest/source ports and verification tag (in DECIMAL). 
                          Automatically prepends Ethernet & IP headers as well 
                          Example: -s 30,40,34 
  -S <srcp>,<dstp>,<ppi> prepend dummy SCTP header with specified
                          dest/source ports and verification tag 0. 
                          It also prepends a dummy SCTP DATA 
                          chunk header with payload protocol identifier ppi. 
                          Example: -S 30,40,34 
Miscellaneous: 
  -h display this help and exit
  -d contracted debug of parser states
   -q generate no output at all (automatically turns off -d)
```